**International Islamic University Chittagong Dept. of Electrical and Electronic Engineering**

# Experiment-1 Introduction to MATLAB

## **EEE-3604 Digital Signal Processing Sessional**

Prepared By Mohammed Abdul Kader Assistant Professor, Dept. of EEE, IIUC

## **Objectives:**

- a) To familiarize with MATLAB and some basic commands of MATLAB.
- b) To know about variable and variable types in MATLAB.
- c) To know about Matrix manipulation in MATLAB.
- d) To learn about plotting 2D graphs in MATLAB.
- e) To become familiar with MATLAB script/editor.
- f) To become familiar with conditional operators and loops in MATLB.
- g) To learn about debugging program in MATLAB.
- h) To know how to develop an user defined function in MATLAB

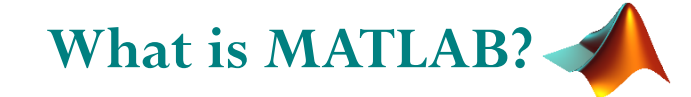

MATLAB Stands for MATrix LABoratory.

 MATLAB is a programming and numeric computing environment used by millions of engineers and scientists to analyze data, develop algorithms, and create models.

 It has many in built functions, tool boxes (signal and image processing, control systems, wireless communications, computational finance, robotics, deep learning and AI etc) and apps.

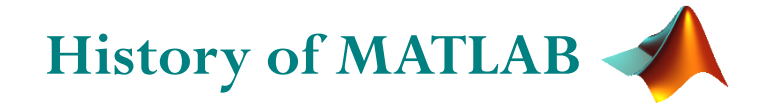

 Invented by **Prof. Cleve Moler** (American mathematician and computer programmer specializing in numerical analysis.) to make programming easy for his students.

>> Late 1970.

>> University of New Mexico.

## The MathWorks, Inc. was formed in 1984

>> By Moler and Jack Little. >> One Product: MATLAB.

## Today

>> 100 products

>> As of 2020, MATLAB has more than 4 million users worldwide.

>> Taught in 5,000 universities (2015).

MatlabVersion (Release history)

>> 1st version: MATLAB 1.0 in 1984.

>> Latest Version: MATLAB 9.9 (September 17, 2020).

## **Some useful MATLAB Commands**

>> version % this will tell you the running MATLAB version ans  $= 9.0.0.341360$  (R2016a)

- >> help % lists available packages/toolboxes on system.
- >> help elfun % lists functions in elementary functions package
- >> help sin % instructions on the sine function
- $\gg$  lookfor sine  $\%$  if you don't know the function name ...
- $\gg$  doc  $\%$  start matlab help documentation
- $\gg$  doc sin % for full details of function
- $\gg$  Ctrl+C (Press 'Ctrl+C' to stop execution of instruction)
	- $\gg$  quit  $\%$  to quit MATLAB

## **Some useful MATLAB Commands (Cont.)**

>> format loose % line space increased in command window >> format compact % line space decreased in command window >> format long % displays more digits after decimal points >> format short % displays less digits after decimal points Note: 'format long/short' has no effect on accuracy during the calculation. The commands just show larger or smaller no of digits after decimal point in the display.

 $\gg$  exist('name of variable/function') % Check if variables or functions are defined.

## **MATLAB Preview**

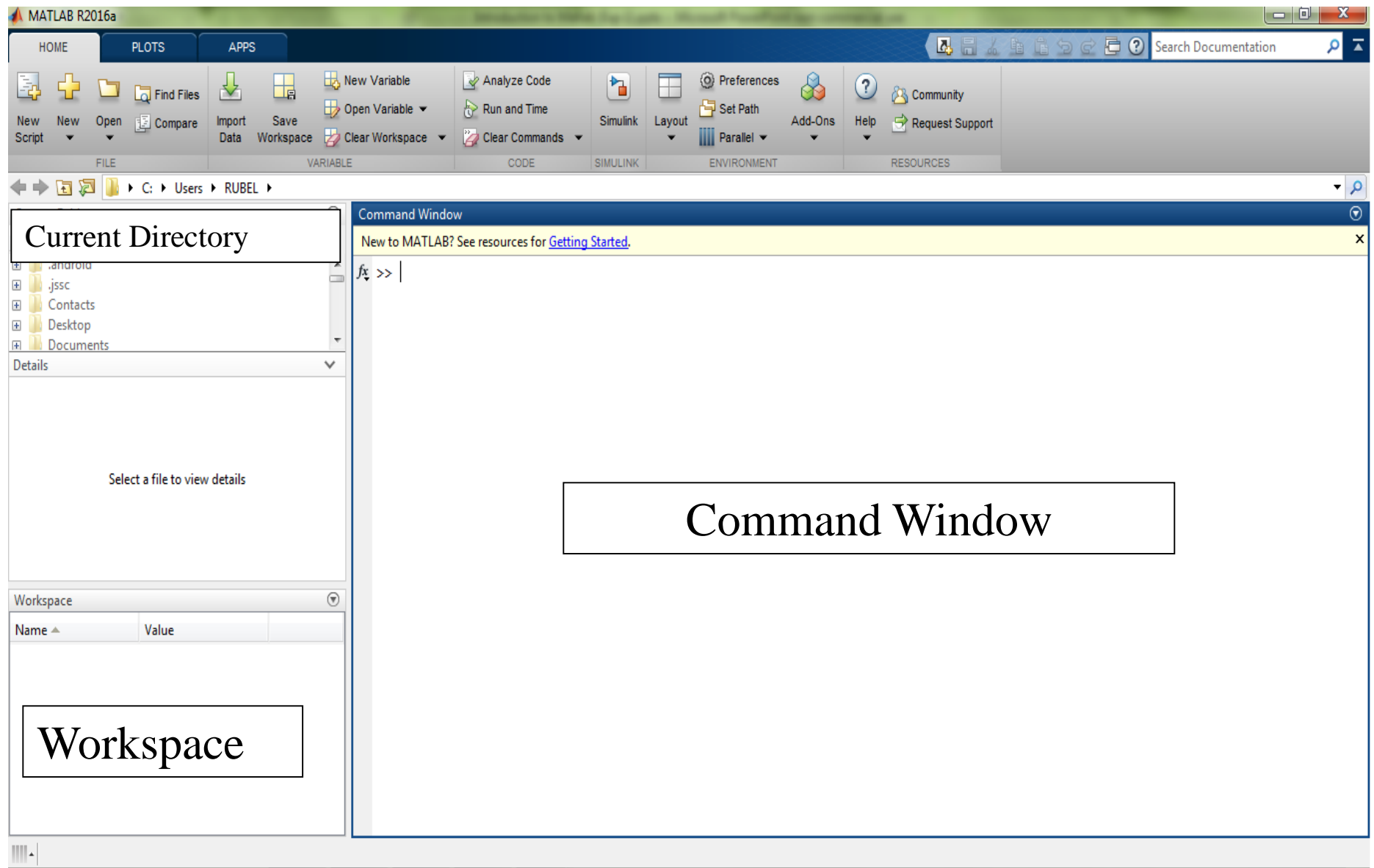

# **Variables**

- Don't have to declare type, is case sensitive
- variable begins with a letter, e.g., A2z or a2z
- can be a mix of letters, digits, and underscores (e.g., vector\_A)
- Variable name can be up to 63 characters
- Don't even have to initialise
- Just assign in command window

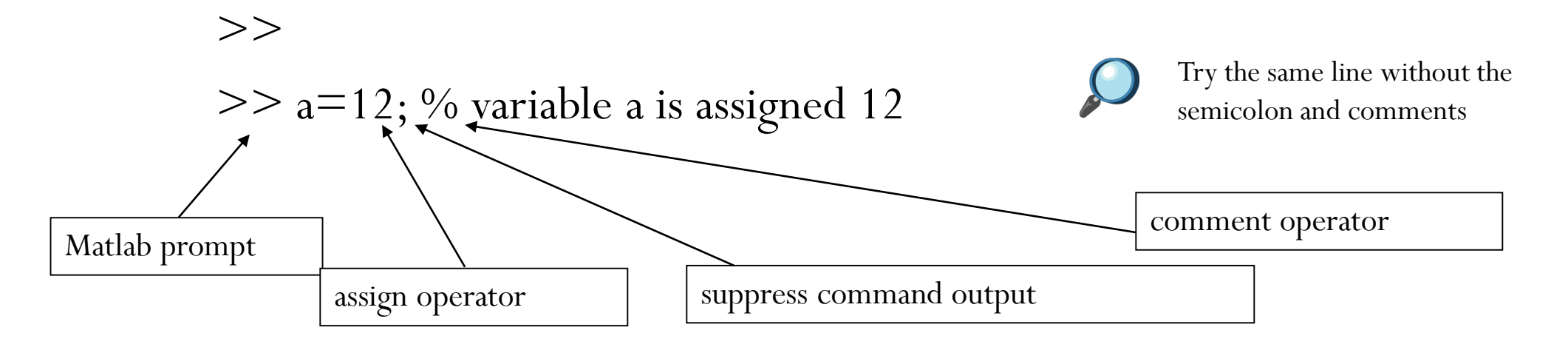

# **Size of Variables**

- All numerical variables in MATLAB are matrices, a mathematical data type corresponding to a two-dimensional array of numbers.
	- $>> m=3;$

 $>>$  size(m)

ans  $=$ 

1 1  $>> a=[1,2,3];$ 

 $>>$  size(a)

ans  $=$ 

3

### **Remember these terms**

Scalar: Single element variable like 1,5,42 etc. **Vector:** If you group (row or column wise) a number of scalars together you end up with a vector. Example:  $a=[1, 2, 3];$  $b=[6, 7, 8]$ ; **Matrix:** A list of equal sized vector. Example:  $A = [a;b]$ **Tensor (Array):** Three or more dimensional matrix Example: Color Picture.

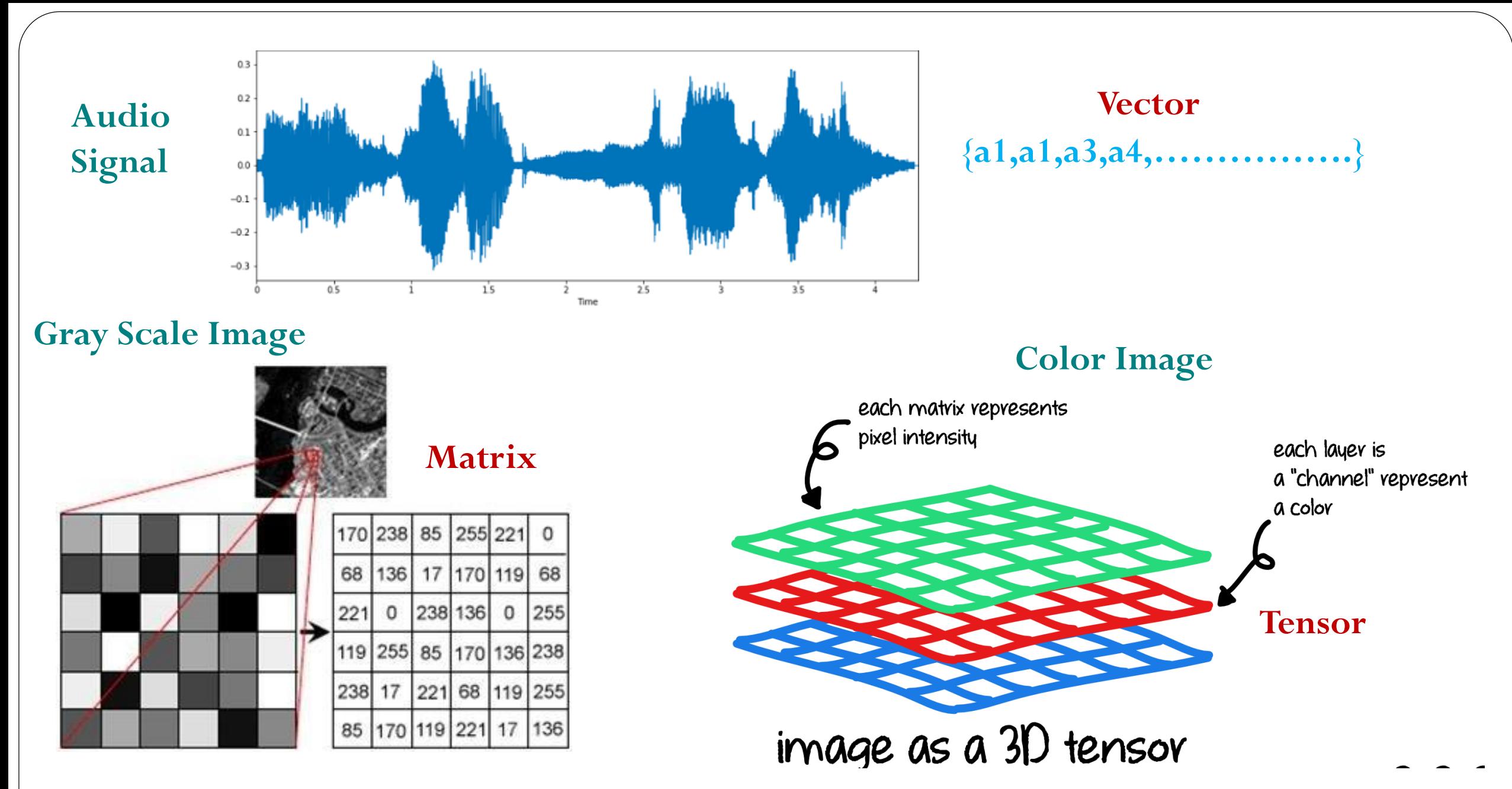

## **Workspace**

- The workspace is Matlab's memory.
- Displaying contents of workspace.
- $>> a=12;$
- $>> b=10;$
- $>> c=a+b;$
- $>>$  whos

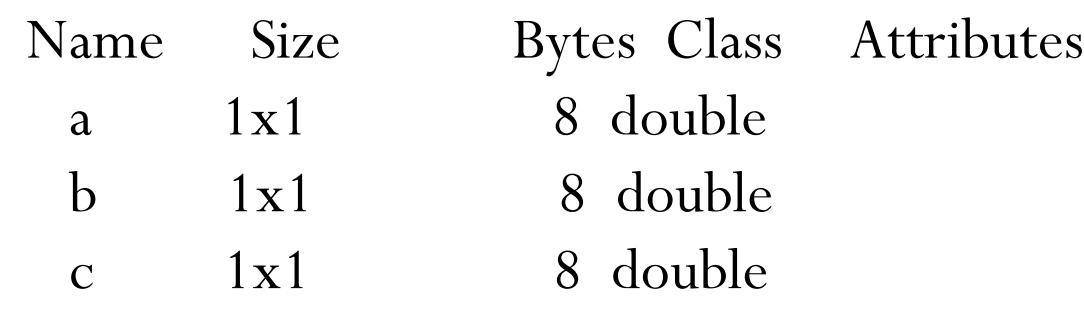

- Delete variable(s) from workspace
- >> clear a b; % delete a and b from workspace
- $>>$  whos
- >> clear all; % delete all variables from workspace
- $>>$  whos

>> clc % clear command window (workspace remain unchange)

## Workspace (Cont.)

>> save % save workspace variable to current directory. (before closing data one can save data for using in the next session)

>> load % reload data.

 $\gg$  save my\_file a b  $\%$  create a new file named 'my file'in current

directory and save variable a and b in that file.

>> load my\_file % load data from my\_file to workspace.

# Numeric Variable Types

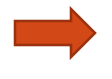

Floating Point Numbers (Double Precision and Single precision)

Integer Numbers (signed and unsigned integer of 8,16,32,64-bits)

#### **Floating-Point Numbers**

MATLAB® represents floating-point numbers in either double-precision or single-precision format. The default is double precision.

#### **Double-Precision Floating Point**

- MATLAB constructs the double-precision (or double) data type according to **IEEE® Standard 754** for double precision.
- $\checkmark$  Any value stored as a double requires 64 bits.

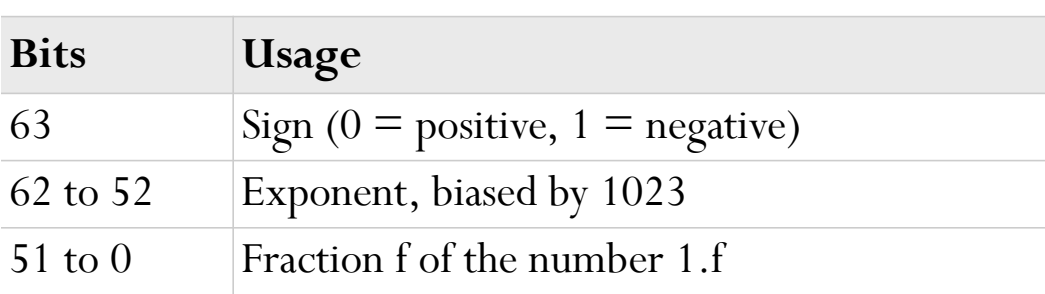

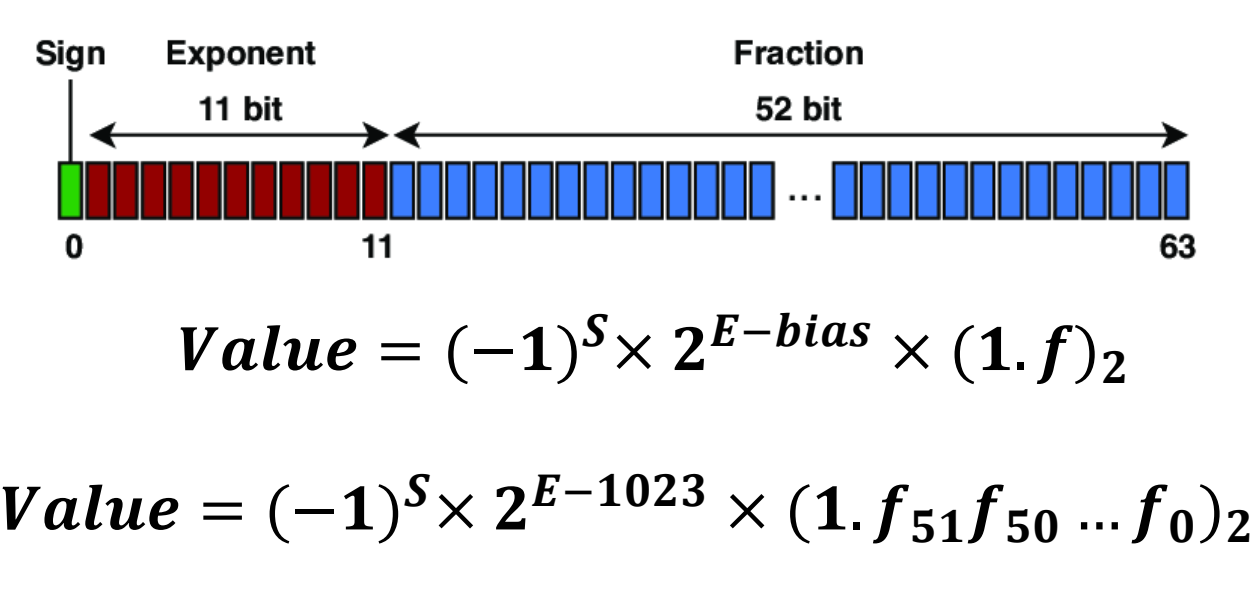

realmax or realmax('double') realmin or realmin('double')

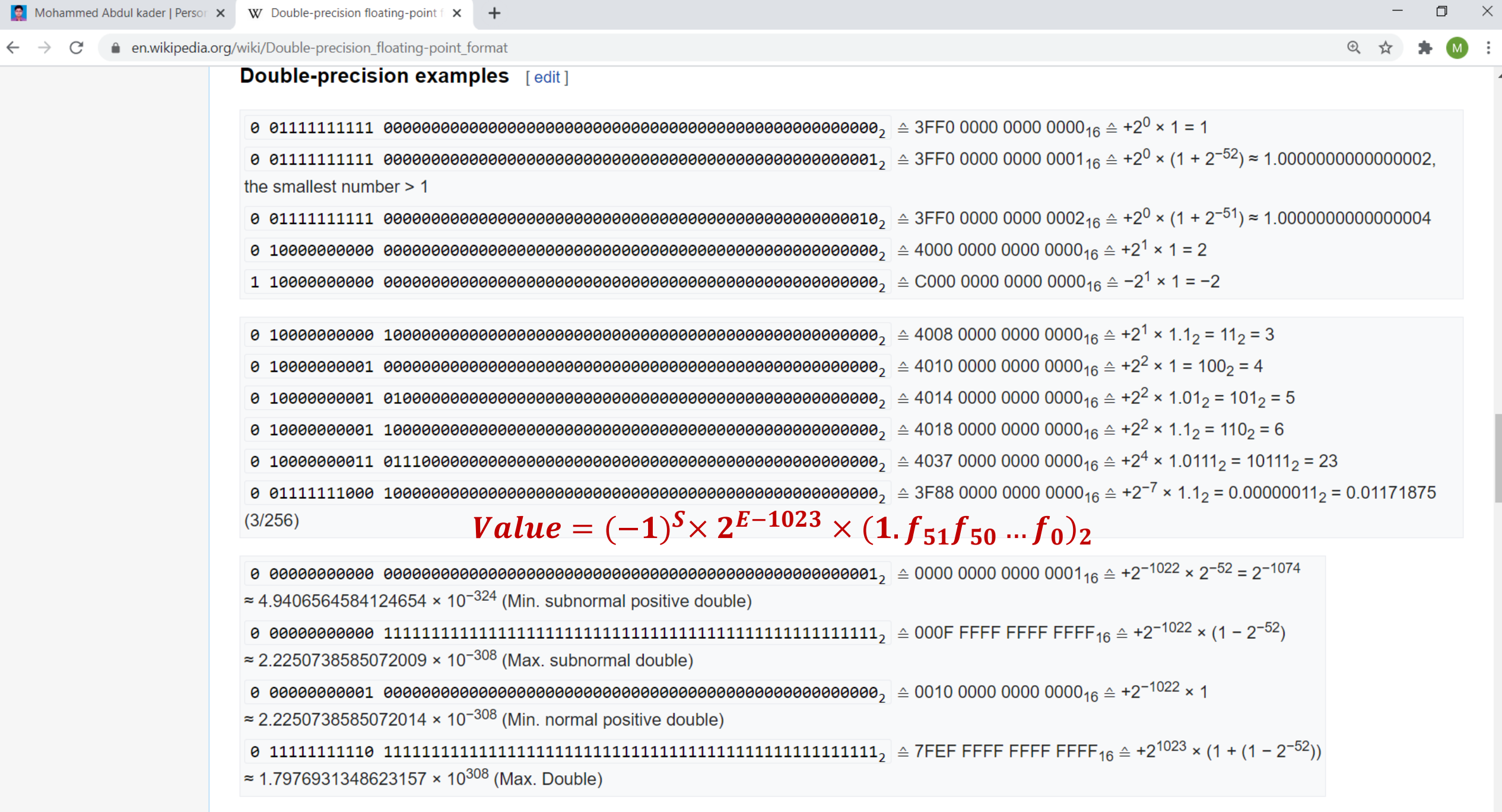

 $\ddot{\ddot{}}$ 

 $\textbf{0} \textbf{0} \textbf{$ 

## Numeric Variable Types (Cont.)

#### **Single-Precision Floating Point**

- MATLAB constructs the single-precision (or single) data type according to IEEE Standard 754 for single precision.
- $\blacktriangleright$  Any value stored as a single requires 32 bits.

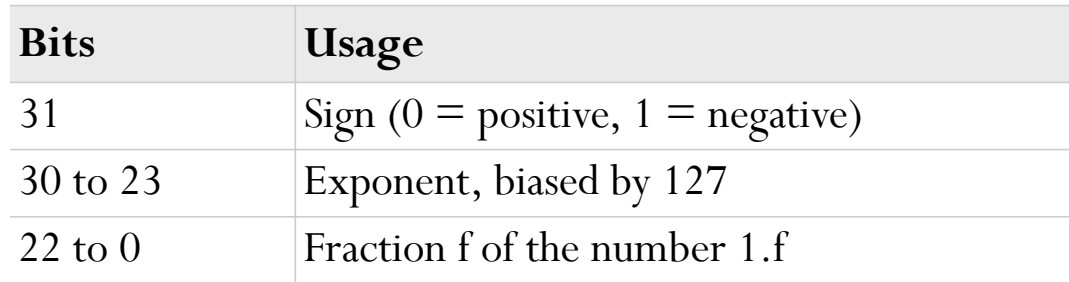

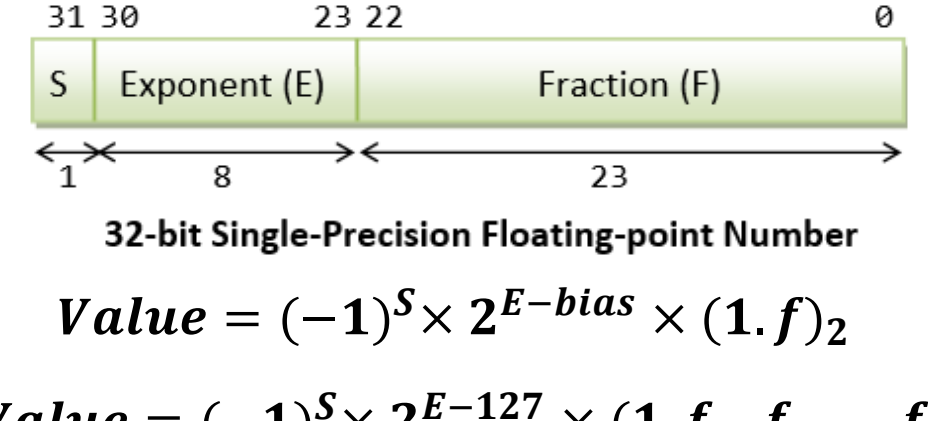

Value = 
$$
(-1)^5 \times 2^{E-127} \times (1.52521 \cdot ... 50251)
$$

\* What is the decimal value of this Single Precision float?

010000000000000000000

- ❖ Solution:
	- $\Diamond$  Sign = 1 is negative
	- ☆ Exponent =  $(01111100)_2$  = 124, E bias = 124 127 = –3
	- ☆ Significand =  $(1.0100...0)_2 = 1 + 2^{-2} = 1.25$  (1. is implicit)
	- $\div$  Value in decimal = -1.25 × 2<sup>-3</sup> = -0.15625

## Numeric Variable Types (Cont.)

#### **Integer Type Variables (Signed and Unsigned)**

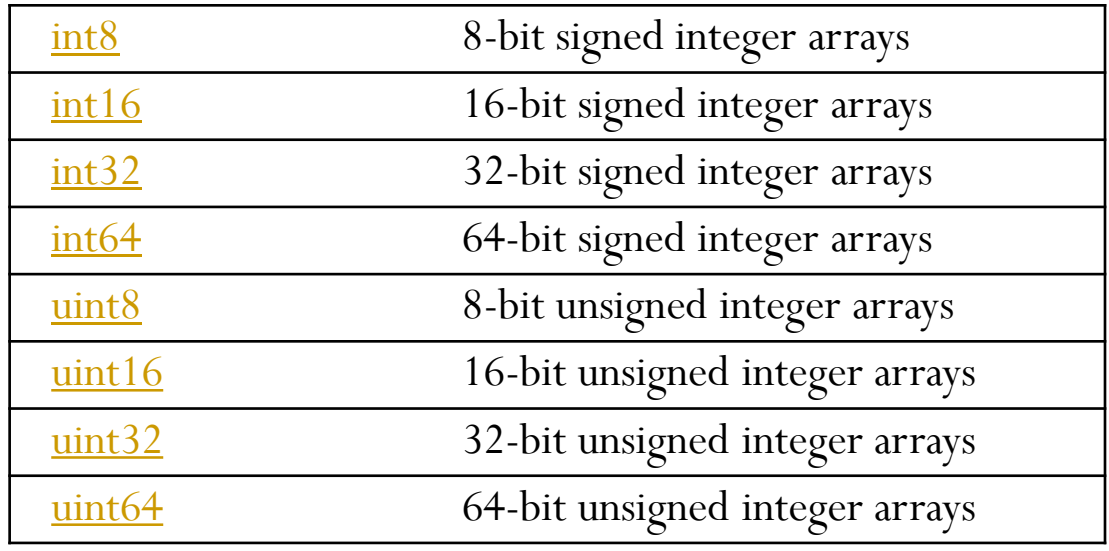

**Related functions: intmax('type'), Example: intmax('uint8') intmin('type'), Example: intmin('uint8')**

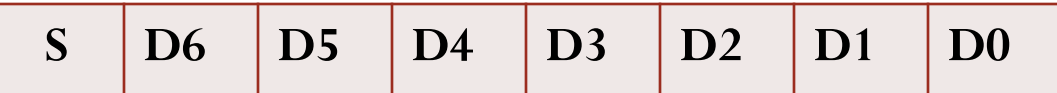

Range: 
$$
-2^7
$$
 to  $(2^7 - 1) \gg -128$  to  $+127$ 

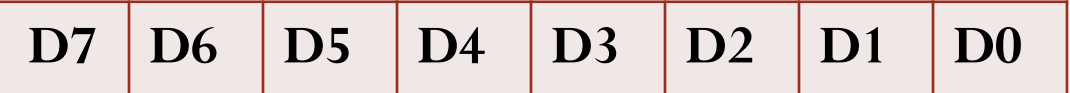

Range: 0 to  $(2^8 - 1) \gg 0$  to 255

# **Matrices and Access to matrix elements**

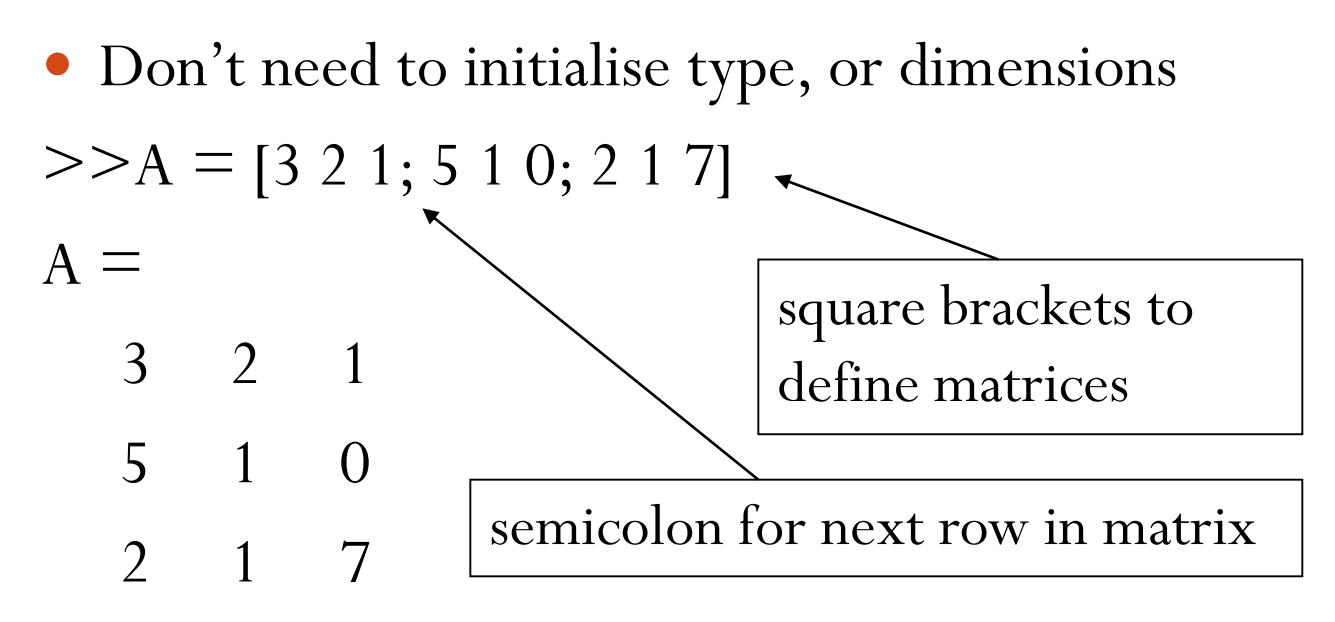

- Remember Matrix(row, column)
- Naming convention: Matrix variables start with a capital letter while vectors or scalar variables start with a simple letter.

Access elements of a matrix

 $>> A = [3 2 1; 5 1 0; 2 1 7]$  $>>A(1,2)$ 

ans  $= 2$ 

## **The colon (:) Operator and Matrices (Accessing Parts of Matrix)**

• The colon is one of the most useful operators in MATLAB. It can create vectors, subscript arrays, and specify for iterations.

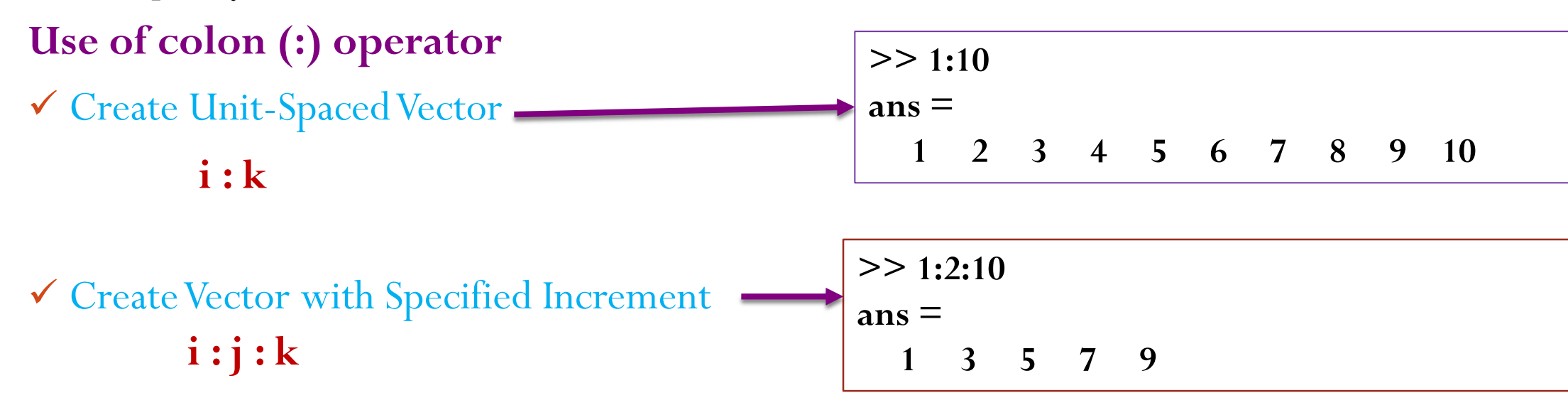

 $\checkmark$  Subscript vector-A(j:k) equivalent to the vector [A(j), A(j+1), ..., A(k)].

**>> m=[2 6 3 1 8 9 0 2 4]; >> p=m(2:7) p = 6 3 1 8 9 0**

# **The colon (:) Operator and Matrices (Accessing Parts of Matrix)**

- Index Matrix Rows and Columns
- $A(:,n)$  is the nth column of matrix A.
- $A(m,:)$  is the mth row of matrix A.
- A(:) reshapes all elements of A into a single column vector. This has no effect if A is already a column vector.
- A(:,j:k) includes all subscripts in the first dimension but uses the vector j:k to index in the second dimension

| A = | $>A(:,2)$ | $>A(3,2:3)$ | $>>A(:)$ |           |   |   |
|-----|-----------|-------------|----------|-----------|---|---|
| 3   | 2         | 1           | ans =    | 5         |   |   |
| 5   | 1         | 0           | 2        | 1         | 7 | 2 |
| 2   | 1         | 7           | 2        | 1         |   |   |
| 2   | 1         | 7           | 2        | 1         |   |   |
| 2   | 1         | 7           | 2        | 1         |   |   |
| 2   | 1         | 7           | 1        | 1         |   |   |
| 2   | 1         | 7           | 0        | 1         |   |   |
| 2   | 1         | 7           | 0        | sum(A(:)) |   |   |

# **Manipulating Matrices**

- $>> A'$  % transpose
- $>> B*A$  % matrix multiplication
- $>> B.*A$  % element by element multiplication (Array Multiplication)
- $>> B/A$  % matrix division
- $>> B.A$  % element by element division (B over A)
- $>> B.\A$  % element by element division (B under A)
- $>>$  [B A] % Join matrices (horizontally)
- $>> [B; A]$  % Join matrices (vertically)

 $A =$ 3 2 1 5 1 0 2 1 7  $B =$ 1 3 1 4 9 5 2 7 2

**Task:** Create matrices A and B and try out the matrix operators in this slide

# **MATLAB Graphics**

- **Line plot**
- **Bar graph**
- Surface plot
- **Contour plot**
- MATLAB has 2D, 3D visualization tools as well as other graphics packages.

## MATLAB Graphics: 2D-Line Plot

**plot(X,Y)** creates a 2-D line plot of the data in Y versus the corresponding values in X.

- $\checkmark$  If X and Y are both vectors, then they must have equal length. The plot function plots Y versus X.
- $\checkmark$  If X and Y are both matrices, then they must have equal size. The plot function plots columns of Y versus columns of X.

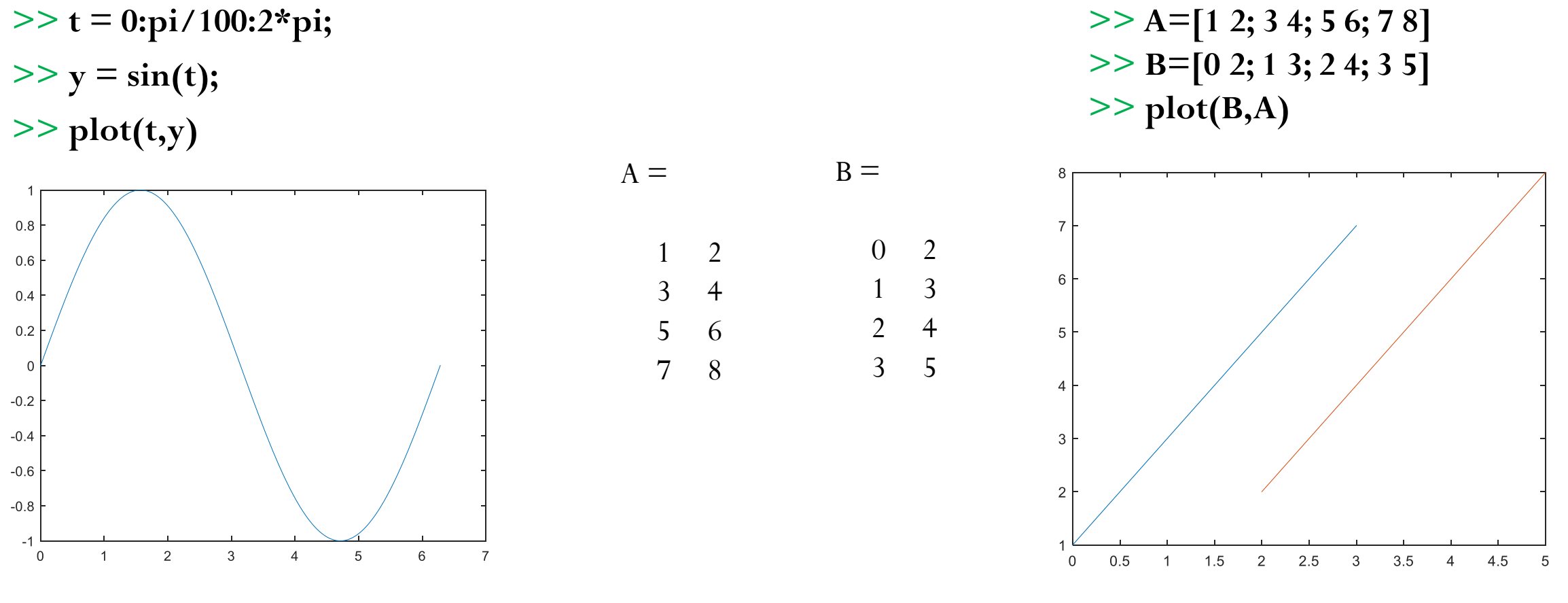

**plot(Y)** creates a 2-D line plot of the data in Y versus the index of each value.

- $\checkmark$  If Y is a vector, then the x-axis scale ranges from 1 to length(Y).
- $\checkmark$  IfY is a matrix, then the plot function plots the columns of Y versus their row number. The x-axis scale ranges from 1 to the number of rows in Y.

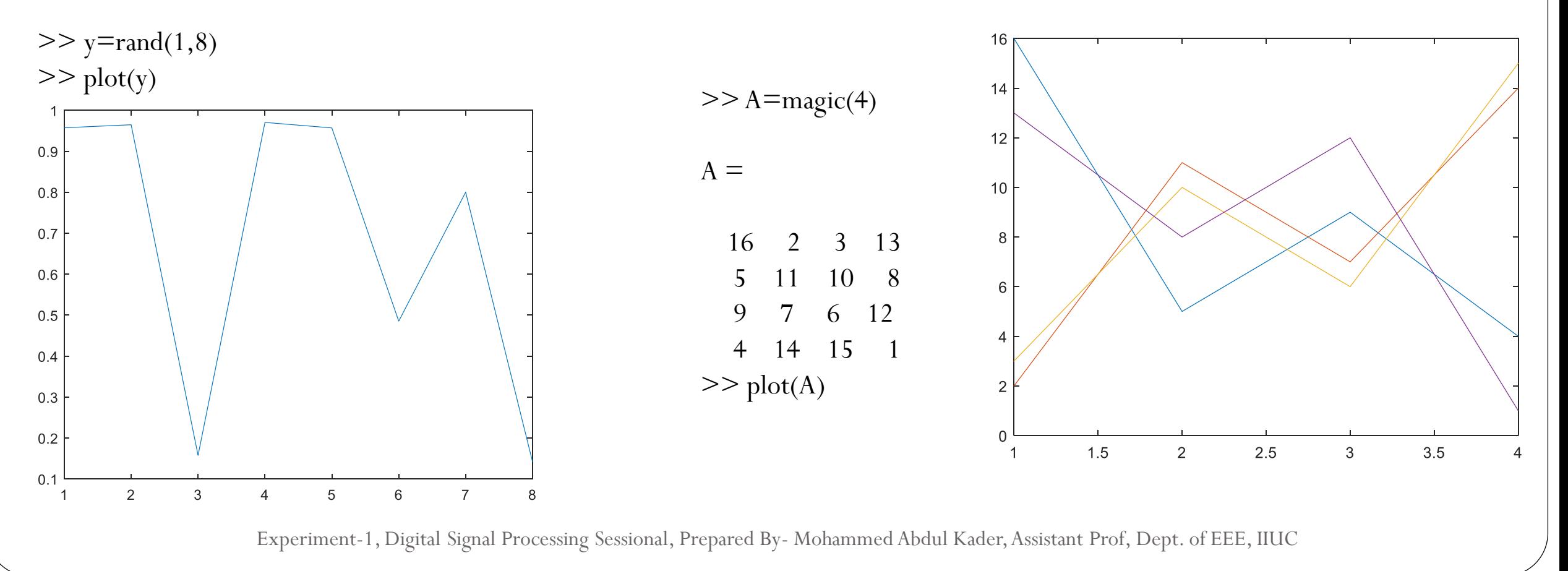

*>> xlabel('t');*

*>> ylabel('sin(t)');*

*>> title('The plot of t vs sin(t)');*

*>> axis([0,12,-10,20]);* % axis([XMIN XMAX YMIN YMAX]) sets scaling for the x- and y-axes *on the current plot.*

*>> grid on*

*>> grid MINOR*

*>> grid off*

*>> axis off*

*>> axis on*

*>> close(1)*

*>> close all*

# MATLAB Graphics: 2D-Line Plot (Cont.) **plot(X,Y,LineSpec)**

**plot(Y,LineSpec)**

LineSpec: sets the line appearance and behavior (style, marker symbol, and color)

 $>> x=0:100;$  $>>$  y=rand(1,length(x));  $>> plot(x,y,':r','LineWidth',1.5)$  $0.9$  $0.8$ i **Constitution Extensive**  $0.7$  $0.6$  $0.5$  $0.4$ **Experience**  $0.3$  $\begin{array}{l} \rule{2mm}{2mm} \rule{2mm}{2mm} \rule{2mm}{$  $0.2$  $0.1$  $\Omega$ 20 10 30 40 50 60 70 80 90 100  $\Omega$ 

 $\blacktriangledown$  LineStyle - Line style

'-' (default) | '--' | ':' | '-.' | 'none'

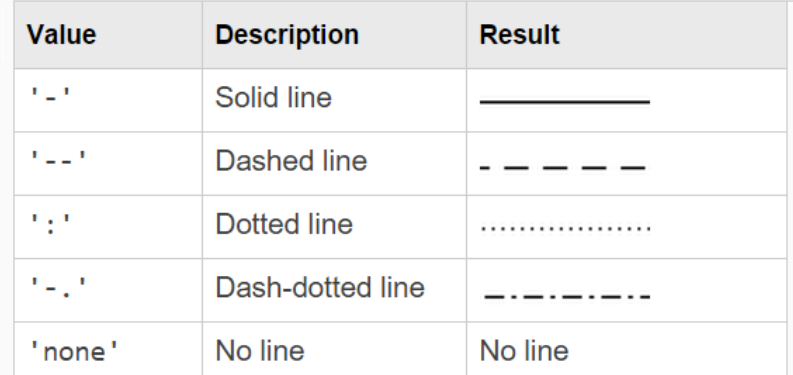

#### $\blacktriangleright$  LineWidth - Line width

0.5 (default) | positive value

#### $\blacktriangleright$  Color - Line color

[0 0 0] (default) | RGB triplet | color string | 'none'

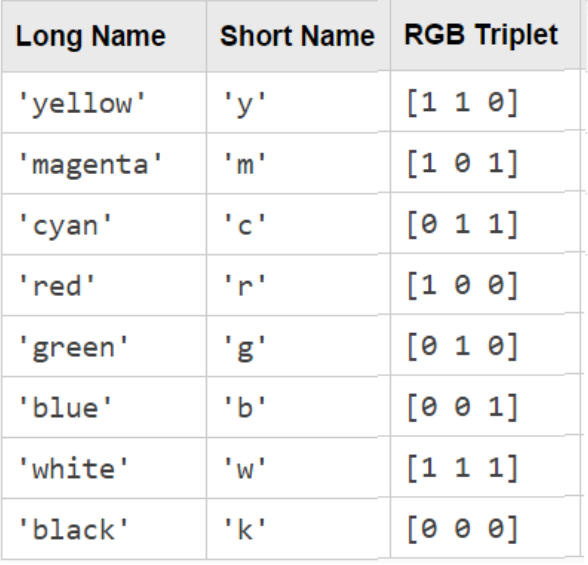

 $>> t=0:0.01:1;$ 

>>  $y=sin(2*pi*3*t);$ 

>>plot(t,y,'--gs','LineWidth',2,'MarkerSize',6,'MarkerEdgeColor','b','MarkerFaceColor',[0.5,0.5,0.5])

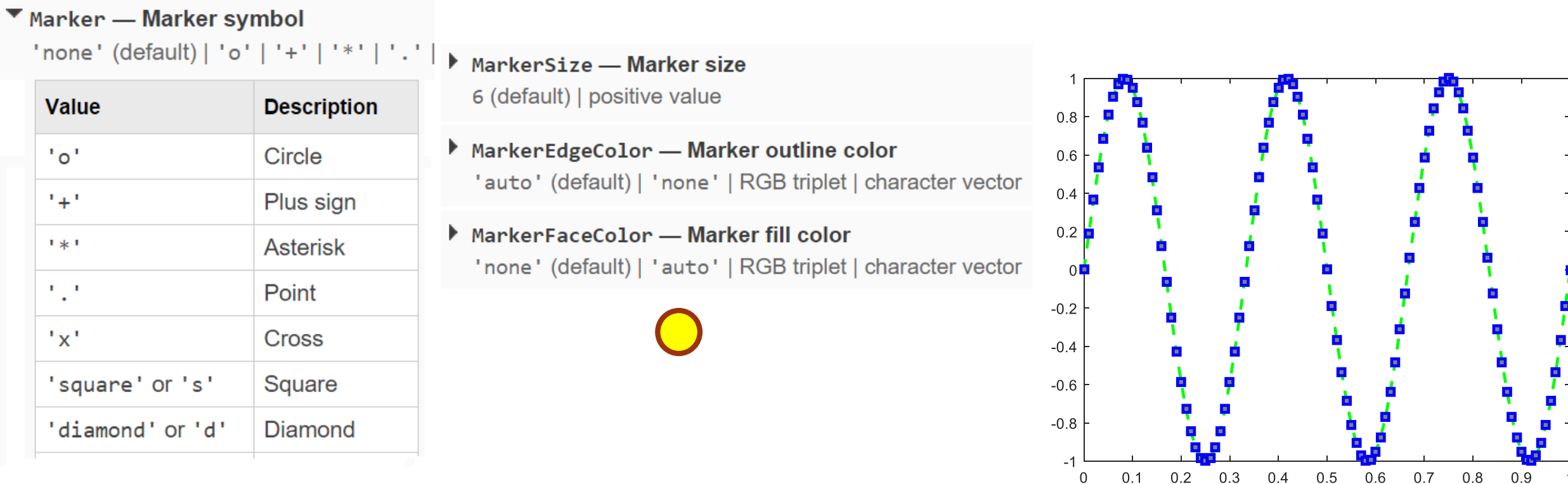

### **Multiple Vectors in Single Plot/Combine Plots in Same Axes (Method-1)**

 $plot(X1, Y1, \ldots, Xn, Yn)$  plots multiple X, Y pairs using the same axes for all lines.

 $>> x = \text{linspace}(0, 360);$  $>> y1 = \text{sind}(x);$  $>>$  y2=cosd(x);  $\gg$  plot(x,y1,x,y2)

**Linearly spaced vector.**

**linspace(X1, X2)** generates a row vector of  $100$ linearly equally spaced points between X1 and X2.

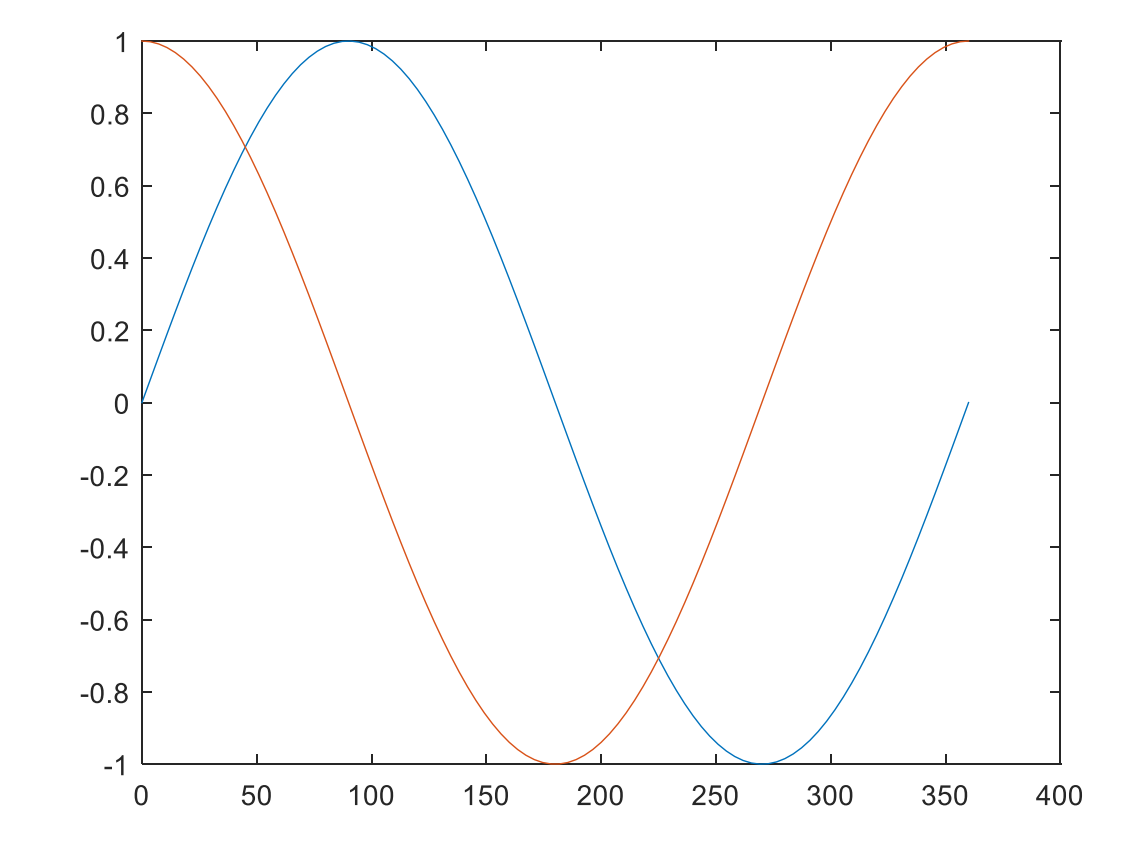

## **Multiple Vectors in Single Plot/Combine Plots in Same Axes (Method-2)**

**hold ON** holds the current plot and all axis properties, including the current color and linestyle.

**hold OFF** returns to the default mode whereby PLOT commands erase the previous plots and reset all axis properties

**Combine Plots** 

10

before drawing new plots.

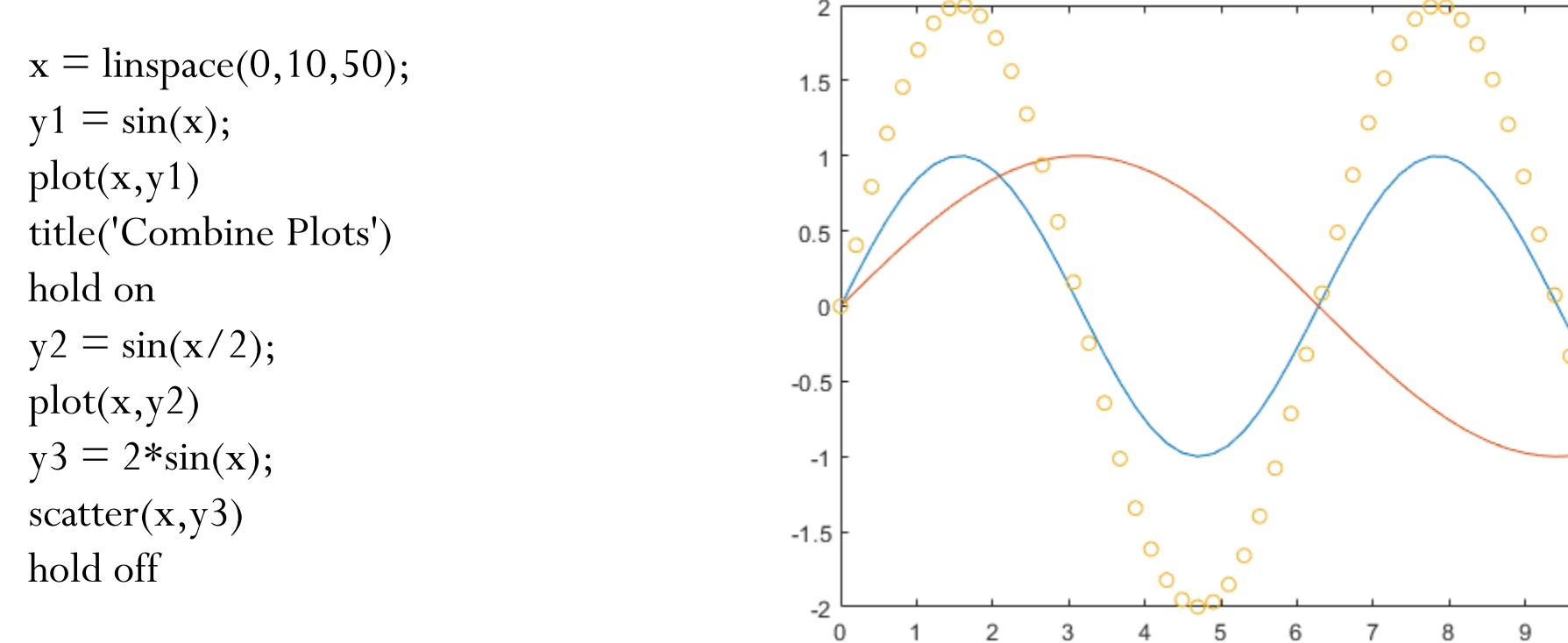

## **Create Multiple Axes in Figure Using Subplots**

 $\text{subplot}(2,1,1);$  $x = \text{linspace}(0, 10, 50);$  $y1 = sin(x);$  $plot(x,y1)$ title('Subplot 1')

 $\text{subplot}(2,1,2);$  $y2 = \text{rand}(50,1);$  $scatter(x,y2)$ title('Subplot 2')

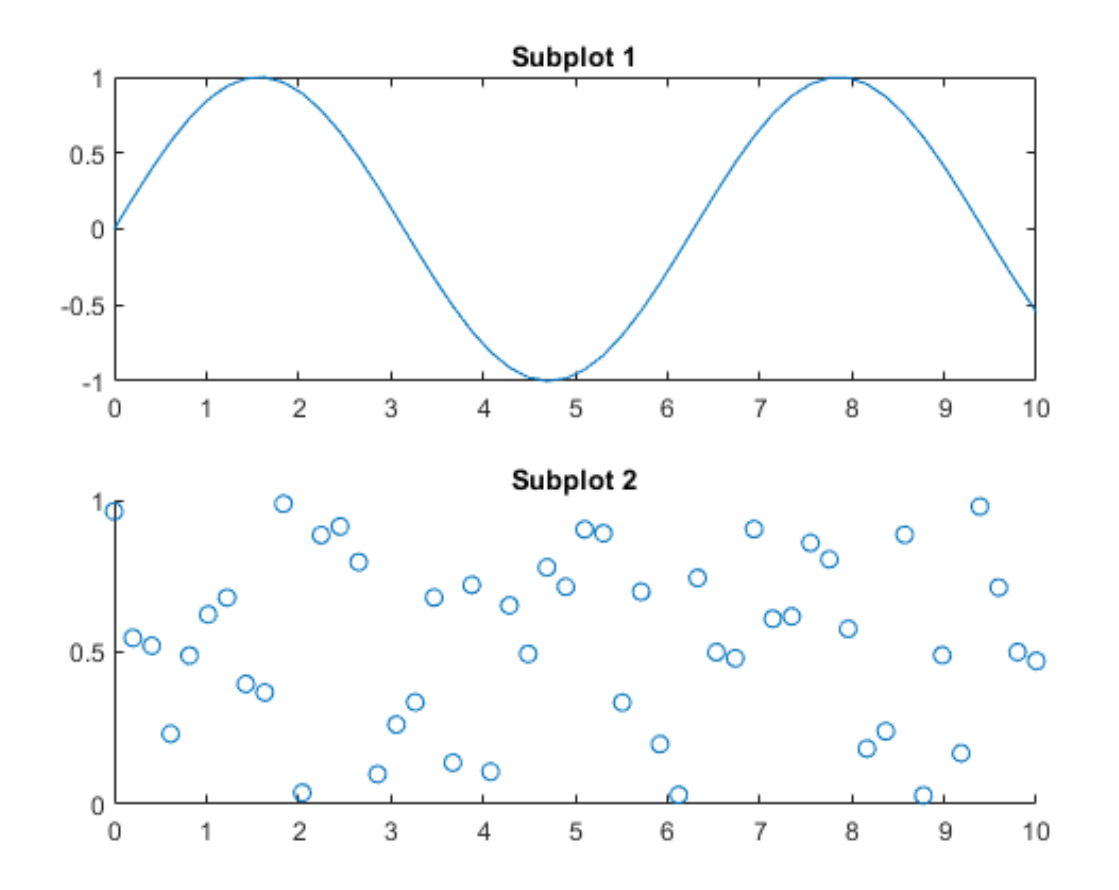

## **Create Subplot that Spans Multiple Grid Positions**

figure  $\text{subplot}(2,2,1);$  $x = \text{linspace}(0, 10, 50);$  $y1 = sin(x);$  $plot(x,y1)$  $\text{subplot}(2,2,2);$  $y2 = \text{rand}(50,1);$  $scatter(x,y2)$  $subplot(2,2,[3 4]);$  $y3 = \text{rand}(50,1);$ 

 $plot(x,y2)$ 

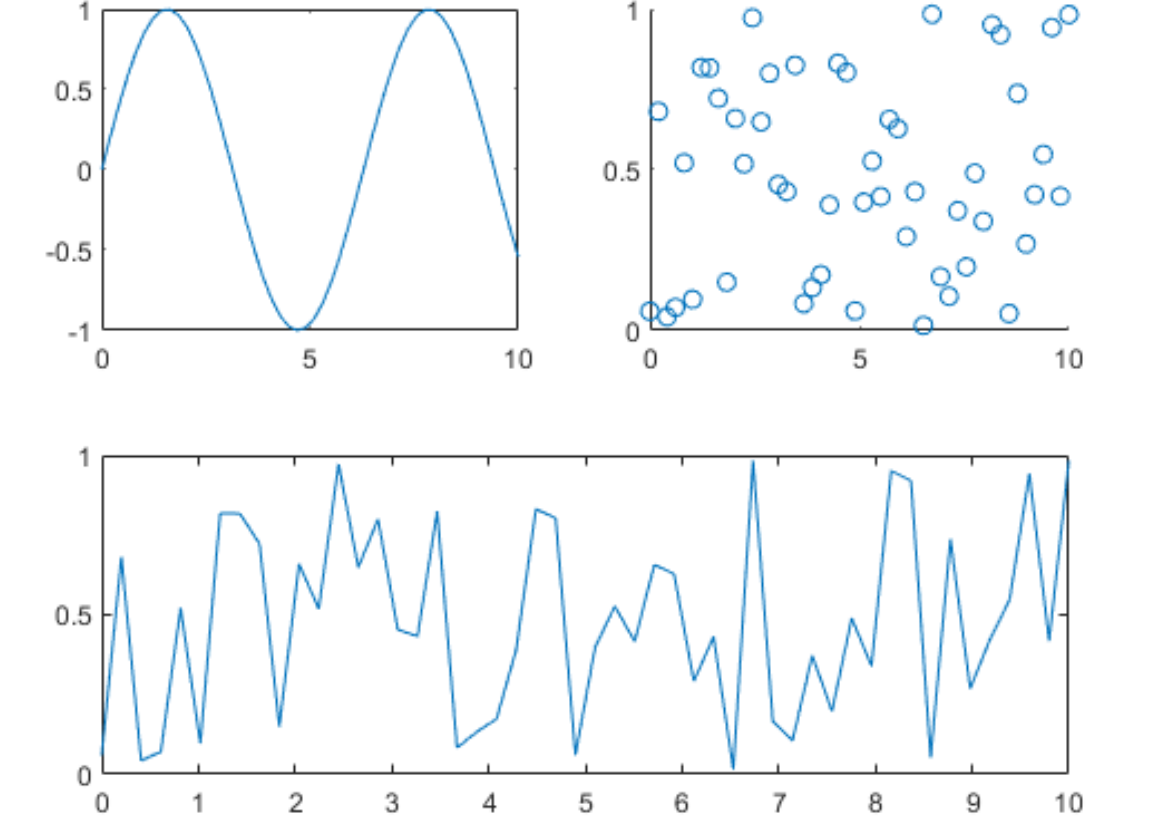

## **Modify Subplot Appearance**

figure  $ax1 = subplot(2,1,1);$  $x =$ linspace(0,10,50);  $y1 = sin(x);$ plot(ax1,x,y1) title(ax1,'Subplot 1') ax1.FontSize  $= 14$ ;  $ax1.XColor = 'red';$ 

 $ax2 = subplot(2,1,2);$  $y2 = \text{rand}(50,1);$  $scatter(ax2, x, y2)$ title(ax2,'Subplot 2') grid(ax2,'on')

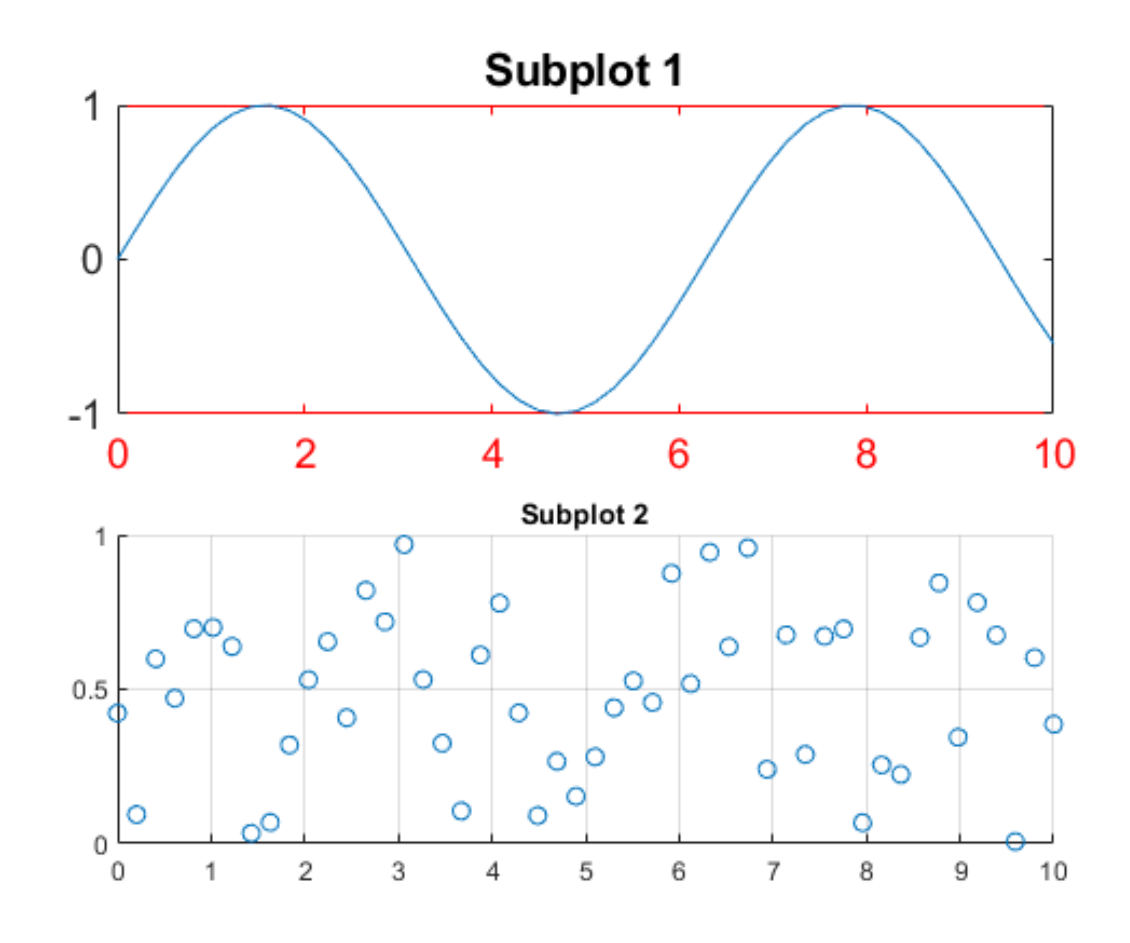

## **Add Super Title to Grid of Subplots**

 $\text{subplot}(2,1,1);$  $x = \text{linspace}(0, 10, 50);$  $y1 = sin(x);$  $plot(x,y1)$ title('Subplot 1')

 $\text{subplot}(2,1,2);$  $y2 = \text{rand}(50,1);$  $scatter(x,y2)$ title('Subplot 2')

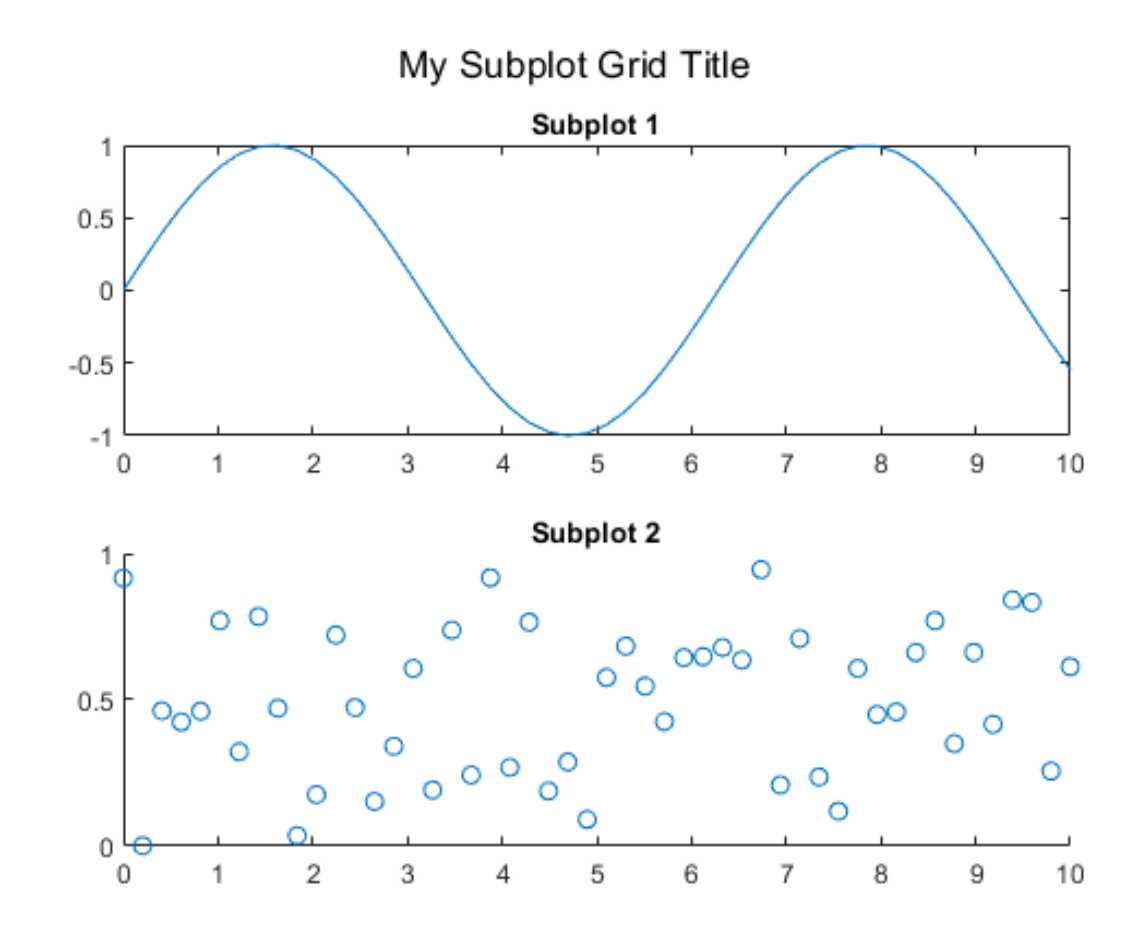

sgtitle('My Subplot Grid Title')